# **Dell Precision M4800/M6800**

### **Az üzembe helyezésre és a funkciókra vonatkozó információk**

### **A "Vigyázat!" jelzésekről**

**VIGYÁZAT: A VIGYÁZAT! jelzés az esetleges tárgyi vagy személyi sérülés, illetve életveszély lehetőségére hívja fel a figyelmet.**

## **M4800 — Elöl-, hátul- és alapnézet**

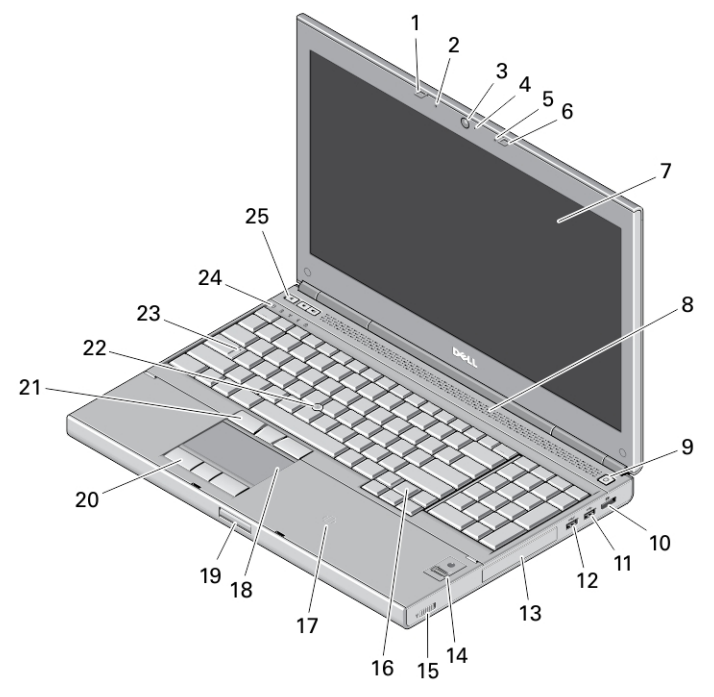

#### **1. ábra. Elölnézet**

- 1. a képernyő zárja
- 2. mikrofon
- 3. kamera (opcionális)
- 4. kamera LED
- 5. mikrofon
- 6. a képernyő zárja
- 7. képernyő
- 8. hangszórók (2 db)
- 9. bekapcsológomb
- 10. DisplayPort csatlakozó
- 11. USB 3.0 csatlakozó
- 12. USB 3.0 csatlakozó PowerShare funkcióval
- 13. merevlemez-meghajtó
- 14. ujjlenyomat-olvasó (opcionális)
- 15. vezeték nélküli kapcsoló
- 16. billentyűzet
- 17. érintkező nélküli kártyaolvasó (opcionális)
- 18. érintőpanel

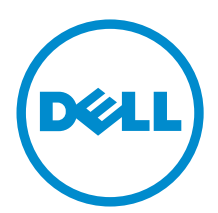

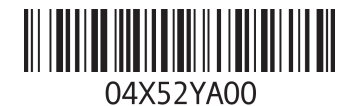

**Szabályozó modell: P30F, P20E Szabályozó típus: P20E001, P30F001 2013 - 07**

- 19. a képernyő zárjának kioldógombja
- 20. az érintőpad gombjai (3 db)
- 21. a joystick-bütyök gombjai (3 db)
- 22. joystick-bütyök

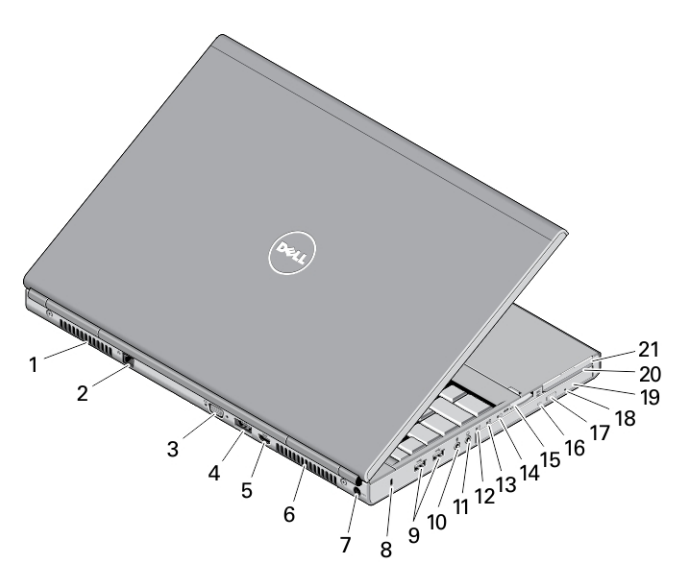

#### **2. ábra. Hátulnézet**

- 1. szellőzőnyílás
- 2. hálózati csatlakozó
- 3. VGA-csatlakozó
- 4. eSATA/USB 2.0 csatlakozó
- 5. HDMI-csatlakozó
- 6. szellőzőnyílás
- 7. tápcsatlakozó
- 8. biztonsági kábel nyílása
- 9. USB 3.0 csatlakozók (2 db)
- 10. mikrofon csatlakozója
- 11. headset csatlakozó
- 12. merevlemez-meghajtó állapotjelző fény
- 13. akkumulátor állapotjelző fény
- 14. tápellátás fénye
- 15. memóriakártya-bővítőhely
- 16. optikai meghajtó állapotjelző fény
- 17. optikai meghajtó kiadógombja
- 18. optikai meghajtó kiadónyílás
- 19. optikai meghajtó
- 20. SmartCard kártyaolvasó nyílás (opcionális)
- 21. ExpressCard kártyanyílás
- 23. Caps Lock LED
- 24. eszközök állapotjelző fényei
- 25. hangerőszabályozó gombok

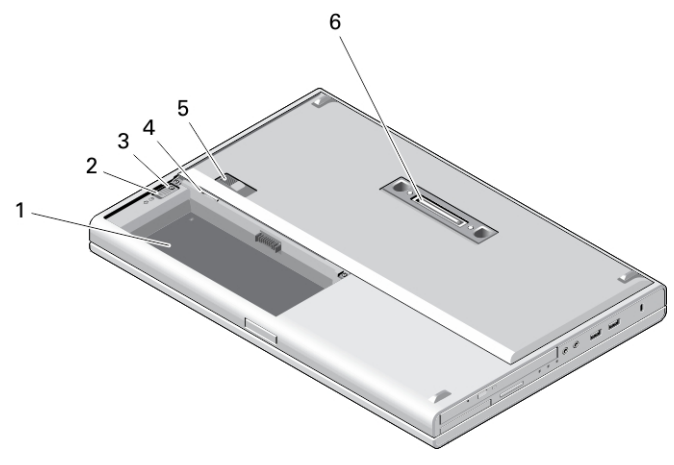

#### **3. ábra. Alap nézet**

- 1. akkumulátorrekesz
- 2. merevlemez-meghajtó kiadó retesz
- 3. merevlemez-meghajtó biztonsági csavar
- 4. SIM-kártya foglalat
- 5. akkumulátor kioldó retesz
- 6. dokkoló csatlakozó

## **M6800 — Elöl-, hátul- és alapnézet**

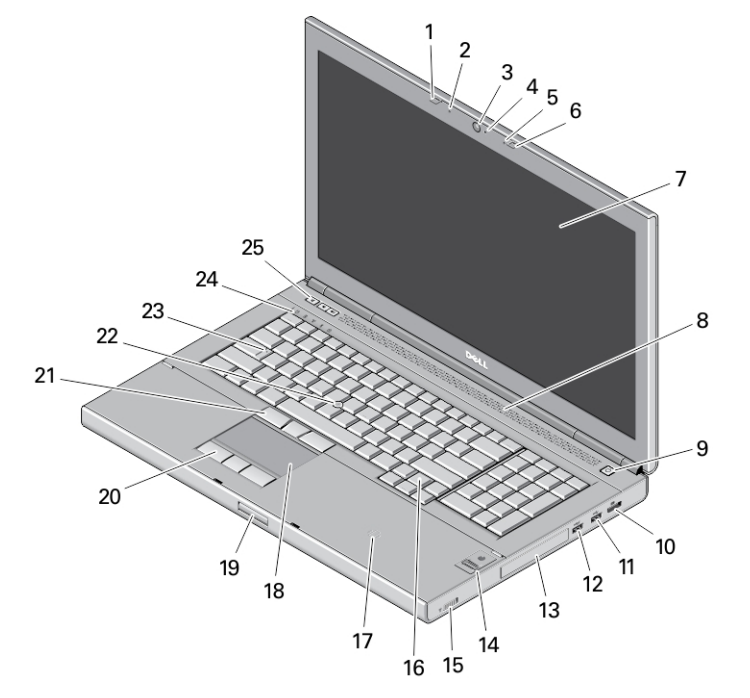

#### **4. ábra. Elölnézet**

- 1. a képernyő zárja
- 2. mikrofon
- 3. kamera (opcionális)
- 4. kamera LED
- 5. mikrofon
- 6. a képernyő zárja
- 7. képernyő
- 8. hangszórók (2 db)
- 9. bekapcsológomb
- 10. DisplayPort csatlakozó
- 11. USB 3.0 csatlakozó
- 12. USB 3.0 csatlakozó PowerShare funkcióval
- 13. merevlemez-meghajtó
- 14. ujjlenyomat-olvasó (opcionális)
- 15. vezeték nélküli kapcsoló
- 16. billentyűzet
- 17. érintkező nélküli kártyaolvasó (opcionális)
- 18. érintőpanel
- 19. a képernyő zárjának kioldógombja
- 20. az érintőpad gombjai (3 db)
- 21. a joystick-bütyök gombjai (3 db)
- 22. joystick-bütyök
- 23. Caps Lock LED
- 24. eszközök állapotjelző fényei
- 25. hangerőszabályozó gombok

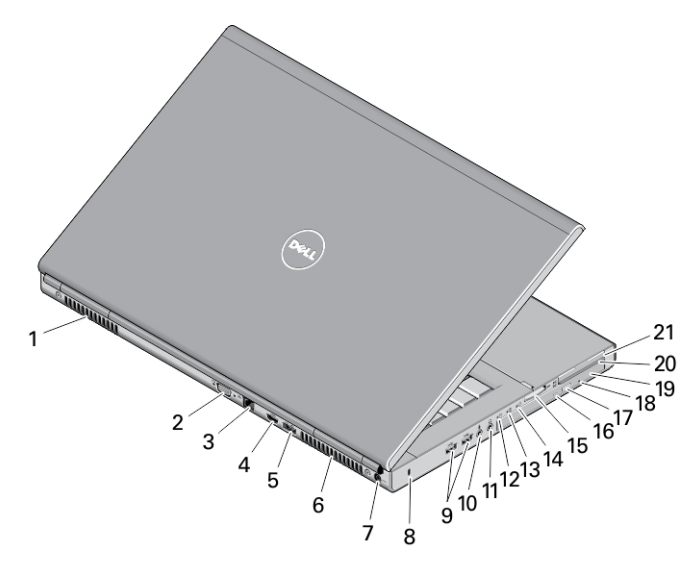

#### **5. ábra. Hátulnézet**

- 1. szellőzőnyílás
- 2. VGA-csatlakozó
- 3. hálózati csatlakozó
- 4. HDMI-csatlakozó
- 5. eSATA/USB 2.0 csatlakozó
- 6. szellőzőnyílás
- 7. tápcsatlakozó
- 8. biztonsági kábel nyílása
- 9. USB 3.0 csatlakozók (2 db)
- 10. mikrofon csatlakozója
- 11. headset csatlakozó
- 12. merevlemez-meghajtó állapotjelző fény
- 13. akkumulátor állapotjelző fény
- 14. tápellátás fénye
- 15. memóriaolvasó nyílás
- 16. optikai meghajtó állapotjelző fény
- 17. optikai meghajtó kiadógombja
- 18. optikai meghajtó kiadónyílás
- 19. optikai meghajtó
- 20. SmartCard kártyaolvasó nyílás (opcionális)
- 21. ExpressCard kártyanyílás

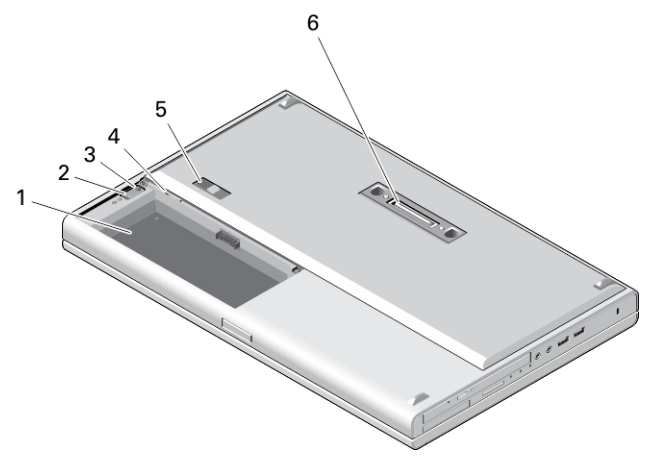

#### **6. ábra. Alap nézet**

- 1. akkumulátorrekesz
- 2. merevlemez-meghajtó kiadó retesz
- 3. merevlemez-meghajtó biztonsági csavar
- 4. SIM-kártya foglalat
- 5. akkumulátor kioldó retesz
- 6. dokkoló csatlakozó

**VIGYÁZAT: A számítógép szellőző- és egyéb nyílásait soha ne zárja el, a nyílásokon semmit ne dugjon be, illetve ne hagyja, hogy a nyílásokban por rakódjon le. Működés közben ne tartsa a Dell számítógépet rosszul szellőző helyen, például becsukott táskában. Megfelelő szellőzés hiányában károsodhat a számítógép vagy tűz keletkezhet. A számítógép felforrósodás esetén bekapcsolja a ventilátort. A ventilátor által keltett zaj normális, és nem jelenti azt, hogy probléma lenne a ventilátorral vagy a számítógéppel.**

### **Gyorstelepítés**

**VIGYÁZAT: Mielőtt bármilyen, az ebben a fejezetben leírt műveletbe kezdene, olvassa el a számítógéphez kapott biztonsági információkat. További gyakorlati tanácsokat a www.dell.com/regulatory\_compliance weboldalon talál**

**VIGYÁZAT: A váltóáramú adapter minden elektromos csatlakozóaljzattal használható. A hálózati csatlakozók és elosztók azonban országonként eltérnek. Ha nem megfelelő kábelt használ, vagy a kábelt nem megfelelően csatlakoztatja az elosztóhoz vagy az elektromos csatlakozóaljzathoz, az tüzet vagy a készülék sérülését okozhatja.**

**FIGYELMEZTETÉS: Amikor a váltóáramú adaptert lecsatlakoztatja a számítógépről, a csatlakozót fogja**  meg, ne a kábelt, és határozottan, de finom mozdulattal húzza meg, hogy elkerülje a kábel sérülését. Ha a **váltóáramú adapter kábelét összetekeri, figyeljen arra, hogy kövesse az adapter csatlakozójának szögét a kábel sérüléseinek elkerülése érdekében.**

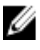

**MEGJEGYZÉS:** Az alább látható eszközök közül egyesek esetleg nem találhatók meg a csomagban, ha nem rendelte meg azokat.

**1.** Csatlakoztassa a váltóáramú adaptert a számítógép tápcsatlakozójához és a fali csatlakozóaljzathoz.

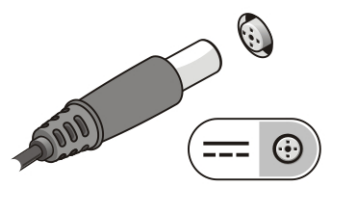

**7. ábra. Váltóáramú adapter**

**2.** Csatlakoztassa a hálózati kábelt (opcionális).

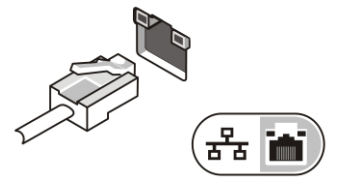

**8. ábra. Hálózati csatlakozó**

**3.** Csatlakoztassa az USB-eszközöket, mint az egér vagy a billentyűzet (opcionális).

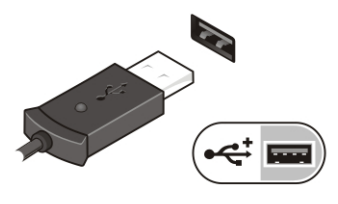

**9. ábra. USB-csatlakozó**

**4.** Nyissa fel a számítógép képernyőjét, és a számítógép bekapcsolásához nyomja meg a bekapcsológombot.

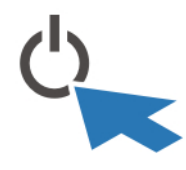

**10. ábra. Bekapcsológomb**

**MEGJEGYZÉS:** Javasoljuk, hogy mielőtt bármilyen kártyát telepít, vagy mielőtt a számítógépet W dokkolóállomáshoz vagy egyéb külső eszközhöz, például nyomtatóhoz csatlakoztatja, egyszer indítsa el, majd állítsa le a számítógépet.

### **Műszaki adatok**

**MEGJEGYZÉS:** A kínált opciók régiónként eltérőek lehetnek. A következő műszaki adatok csupán a törvény értelmében a számítógéphez kötelezően mellékelt adatok. A számítógép műszaki adatainak teljes körű ismertetőjéért lásd a **Műszaki adatok** című részt a számítógép **Felhasználói kézikönyvében**, amely a **dell.com/ support** című támogató weboldalon áll rendelkezésre. Ha többet szeretne megtudni a számítógép konfigurációjáról, Windows operációs rendszer esetén kattintson a **Start Súgó és támogatás** menüpontra, és válassza a számítógép adatainak megtekintését.

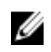

**MEGJEGYZÉS:** A 2 GB vagy nagyobb grafikus vagy rendszermemóriával rendelkező rendszerek támogatásához 64 bites operációs rendszer szükséges. Jelentős méretű rendszermemória használható a grafikus teljesítmény támogatásához a memória méretétől, az operációs rendszertől és egyéb tényezőktől függően. A 64 bites különálló grafikus illesztőprogram letölthető innen: **dell.com/support**.

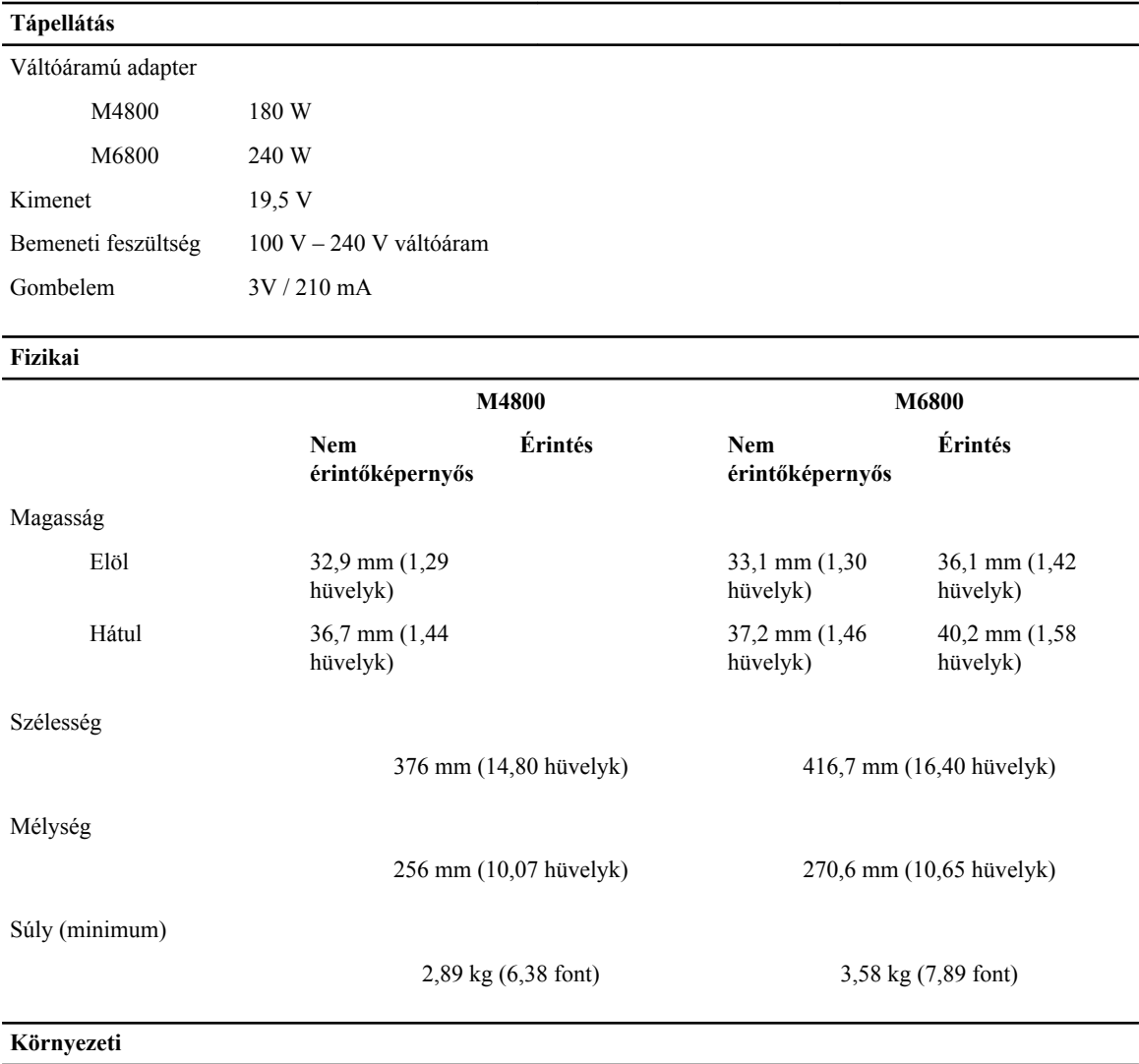

Üzemi hőmérséklet 0 °C és 35 °C között (32 °F és 95 °F között)

### **Information para NOM (únicamente para México)**

A dokumentumban ismertetett eszközhöz a következő információkat a hivatalos mexikói szabványnak (NOM) megfelelően adtuk meg.

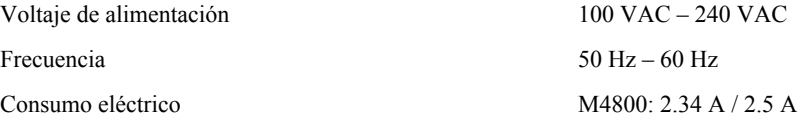

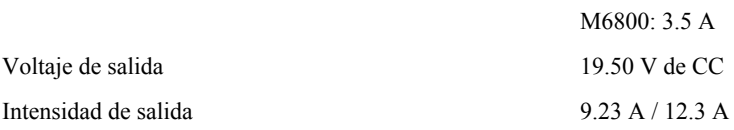

### **További információk és források keresése**

Tekintse meg a számítógéphez mellékelt, a biztonságos használattal és a vonatkozó előírásokkal kapcsolatos dokumentumokat, továbbá az előírásoknak való megfelelőséggel kapcsolatos **www.dell.com/regulatory\_compliance**  weboldalt, ha többet szeretne megtudni a következőkről:

- Biztonsági legjobb gyakorlatok
- Szabályozó tanúsítványok
- Ergonómia

Az alábbiakra vonatkozó bővebb információért lásd a **www.dell.com** weboldalt.

- Jótállás
- Szerződési feltételek (csak Egyesült Államok)
- Végfelhasználói licencszerződés

#### A termékre vonatkozó bővebb információért látogasson el ide: **www.dell.com/support/manuals** .

#### **© 2013 Dell Inc.**

A szövegben használt védjegyek: a Dell™, a DELL logó, a Dell Precision™, a Precision ON™, az ExpressCharge™, a Latitude™, a Latitude ON™, az OptiPlex™, a Vostro és a ™Wi-Fi Catcher™ a Dell Inc. védjegye; az Intel®, a Pentium®, a Xeon®, a Core™, az Atom™, a Centrino és a ®Celeron® az Intel védjegye vagy bejegyzett védjegye az USA-ban és más országokban. Az AMD® bejegyzett védjegy, az AMD Opteron™, az AMD Phenom™, az AMD Sempron™, az AMD Athlon™, az ATI Radeon és az™ATI FirePro™ az Advanced Micro Devices, Inc. védjegye. A Microsoft®, a Windows®, az MS-DOS®, a Windows Vista®, a Windows Vista start gomb és az Office Outlook® a Microsoft Corporation védjegye vagy bejegyzett védjegye az USA-ban és/vagy más országokban. A Blu-ray Disc™ a Blu-ray Disc Association (BDA) védjegye, amely licencszerződés keretében használható lemezek és lejátszók számára. A Bluetooth® a Bluetooth® SIG, Inc. védjegye, amelyet a Dell Inc. licencszerződés keretében használ. A Wi-Fi® a Wireless Ethernet Compatibility Alliance, Inc. bejegyzett védjegye.